# **lablabel Documentation**

*Release 2018.1*

**Alan Christie**

**Nov 24, 2018**

### Contents:

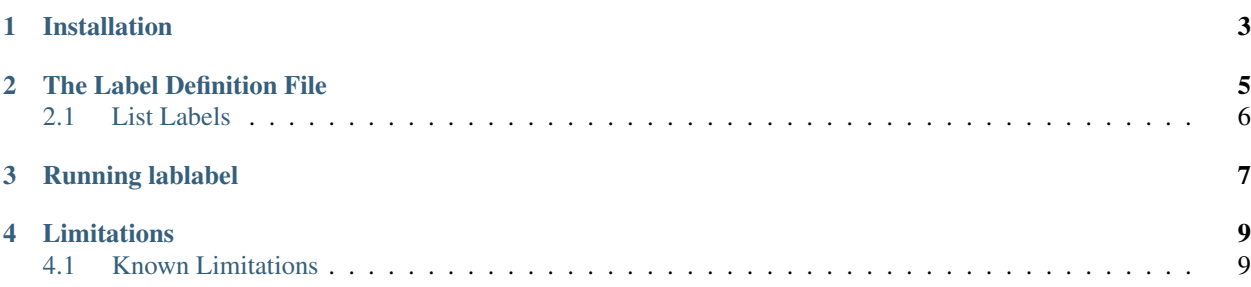

lablabel is a label utility for GitLab projects. Given a simple markdown text file of label definitions this utility sets up (or updates) a GitLab repository's labels and lists. The text file accommodates the definition of labels, colours, priorities and descriptions. It interprets any black labels as lists, creating a set of lists for your boards.

To use the utility you will need: -

- A text file of label definitions
- A GitLab project
- A GitLab *Personal Access Code* (or [PAT\)](https://docs.gitlab.com/ce/user/profile/personal_access_tokens.html)

Installation

<span id="page-6-0"></span>lablabel can be found on [GitLab](https://gitlab.com/matilda.peak/lablabel) and is published on [PyPI](https://pypi.org/project/matildapeak-lablabel) and can be installed from there:

pip install matildapeak-lablabel

#### The Label Definition File

<span id="page-8-0"></span>lablabel creates labels and lists based on the content of a [markdown](https://daringfireball.net/projects/markdown/syntax) file whose name is GITLAB-LABELS.md that is located in the current working directory or execution directory.

It's a standard markdown file but it is expected to contain the following sub-heading, which starts a block that defines the project labels:

## Common labels

Labels are interpreted between this sub-heading ans the next (or the end of he file). Each label is defined in a subsubheading (###) and is a list of bullet-points defining the Colour, Priority and Description of each label.

Here's an example of a block that contains definitions for the labels Blocker and Documentation:

```
## Common labels
### Blocker
   Colour: #FF0000
   Priority: 0
   Description: Urgent faults presenting significant problems that need
                 to be addressed at the highest priority. They either
                block features or break production functionality.
### Documentation
   Colour: #428BCA
   Priority: 4
   Description: An issue relating to documentation, either a fault
                 with an existing document or the need for a new
                 document
## Some other stuff
```
- The colour should be a 6-digit hex value preceded with #
- The Priority should be a number

• The Description is text and it may span more than one line (as shown)

#### <span id="page-9-0"></span>**2.1 List Labels**

Black labels (those with a colour value of #000000) are used to create lists and are expected to define a position rather than a priority.

#### Running lablabel

<span id="page-10-0"></span>You can get help with the utility using  $-\text{help:}$ 

lablabel --help

To setup the proj repository for the user blob, with the personal access code 1234, run the following in a directory that contains your GITLAB-LABELS.md file:

lablabel blob proj 1234 set

And update the project with:

lablabel blob proj 1234 update

It is safe to run a set or update on a project that already contains the defined labels.

A simple test mode can be used to run the utility on a file without writing the label definitions to Git:

lablabel blob proj 1234 --test

A good working practice is to add a GITLAB-LABELS.md file to the root of your project and run lablabel from there. You then have a permanent record of the label definitions and, if you need to add or adjust your labels in the future, edit the file and just re-run lablabel (see *[Limitations](#page-12-0)* when doing this).

### Limitations

<span id="page-12-0"></span>This is a simple developer tool. It works but is not extensively tested for *boundary conditions* and as such has limited error-handling so it might emit some rather unpleasant errors if something goes wrong. Having said that, it works but it's a *work-in-progress* and will be refined, as needed, as time goes by.

#### <span id="page-12-1"></span>**4.1 Known Limitations**

- 1. List re-ordering is not implemented. This program sets the lists in their position order but cannot re-order them if you change the position field in the definition file.
- 2. Issue boards are not created automatically here. You will need to navigate to your new project and navigate to Issues > Boards so that GitLab can create an empty board for you that this tool can then initialise. if board does nto exist lablabel wil tell you.